## Ввод данных из диалогового окна в среде Lazarus

*Окно ввода* – это стандартное диалоговое окно, которое появляется на экране в результате вызова функции InputBox.

В общем виде оператор ввода данных с использованием этой функции записывают так:

имя:=InputBox(заголовок\_окна,подсказка,значение);

где

•**заголовок\_окна** – строка, определяющая название окна;

•**подсказка** – текст поясняющего сообщения;

•**значение** – строка, которая будет находиться в поле ввода при появлении окна на экране;

•**имя** — переменная строкового типа, которой будет присвоено значение из поля ввода;

#### **Функция InputBox возвращает строковое значение**

#### var

### S:string;

begin

### S:=InputBox('Ввод чисел', Введите число:', '0  $\mathbf{E}$

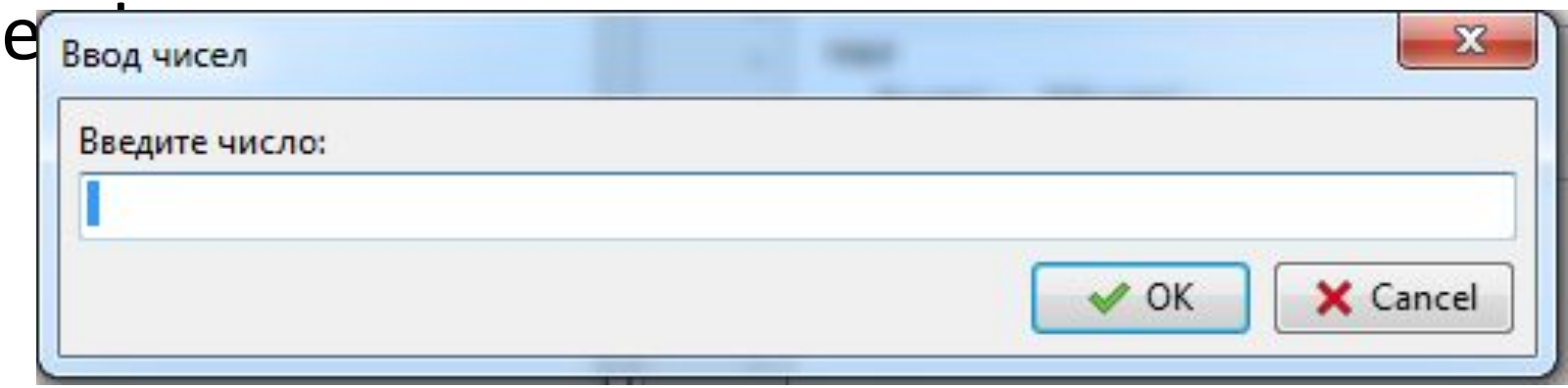

## Вывод в окно сообщения ShowMessage

Для вывода результата используется процедура ShowMessage(). Она выводит на экран диалоговое окно с текстом и командной кнопкой OK.

Общий вид инструкции вызова процедуры ShowMessage:

ShowMessage('*Сообщение*');

где *Сообщение* – текст, который будет выведен в окне.

### ShowMessage('Введено число:'+ S);

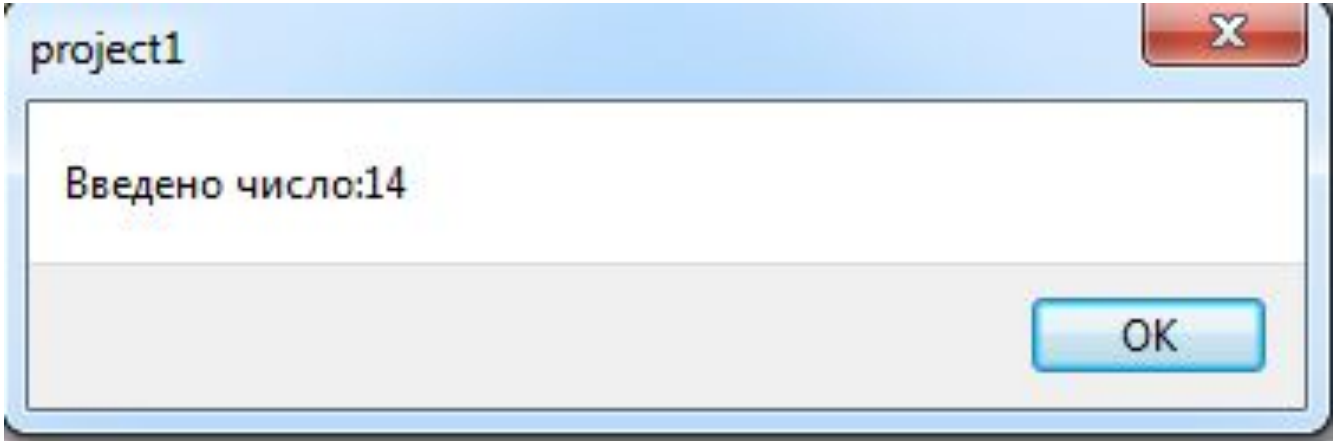

## Пример

var S:string; gradus,radian:real;

begin

 S:=InputBox('Ввод данных', 'Введите величину угла в радианах ', '0,000'); gradus:=StrToFloat(S); radian:=gradus\*pi/180; ShowMessage ('Величина угла в градусах ' +FloatToStr(radian));

end;

#### Можно применять диалоговое окно при решении задач, обрабатывающих некоторые числовые последовательности.

Var

i, N: integer;

max, X: integer;

 $S:string;$ 

begin

S:=InputBox('Ввод количества элементов', 'Введите количество элементов в последовательности', '0');

 $N:=StrTolnt(S)$ :

//Ввод первого элемента последовательности.

```
S:=InputBox('Ввод элементов последовательности', 'Введите число.','0');
```
 $X:=StrTolnt(S);$ 

//Предположим, что 1-й элемент максимальный.

тах:=Х; //Параметр цикла принимает стартовое значение i=2, т.к. первый элемент уже введен.

for  $i=2$  to N do

Ведіп //Ввод следующих элементов последовательности.

S:=InputBox('Ввод элементов последовательности', 'Введите число.','0');

 $X:=StrTolnt(S);$ 

//Если найдется элемент превышающий максимум, записать его в ячейку Мах - теперь он предполагаемый максимум.

if  $X>$ max then max:= $X$ ;

end:

ShowMessage('Значение наибольшего элемента - ' +IntToStr(max)); //Вывод наибольшего элемента. end:

# Задание

Используя InputBox и ShowMessage, разработать программу, действующую по следующему принципу: Вводится последовательность из *N<20*  произвольных чисел. Вычислить

разность между наименьшим и наибольшим значениями

последовательности, подсчитать

количество нулей.